## **Teams - jtel Portal Setup**

## Create Teams Presence Connector:

In sysadmin:

## Create a new connector:

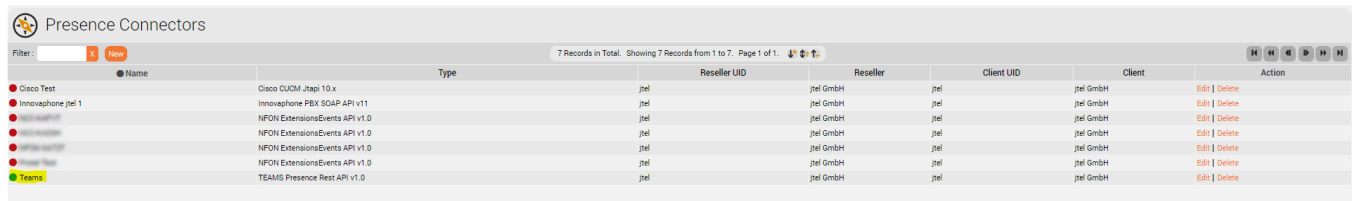

Edit the Teams connector by adding the parameters:

## jtel PORTAL TEST22  $\bigodot$ Edit Presence Connector "teams2" teams2 Name: TEAMS Presence Rest API v1.0 Type: jtel GmbH Reseller jtel GmbH Client:  $\overline{a}$ Active: <?xml version="1.0" encoding="UTF-8"?> <config> <implementation> <jar> <base>jtel-system-presence-connectors-teams</base> <version>1.0</version> </jar> <class>de.jtel.system.presence.connectors.teams.v1.TEAMSPresenceRestApi</class> </implementation> <parameters> Configuration: <tenant\_id></tenant\_id> <client\_id></client\_id> <client\_secret></client\_secret> <scope></scope> <user></user> <password></password> <execution period></execution period> <teams\_connector\_ip></teams\_connector\_ip> <teams\_udp\_port></teams\_udp\_port> </parameters> <?xml version="1.0" encoding="UTF-8"?> <config> <implementation>  $\langle$ jar $\rangle$ <base>jtel-system-presence-connectors-teams</base> <version>1.0</version>  $\langle$ /jar> <class>de.jtel.system.presence.connectors.teams.v1.TEAMSPresenceRestApi</class> </implementation> <parameters> **Configuration Template:** <tenant\_id></tenant\_id> <client id></client id> <client\_secret></client\_secret> <scope></scope> <user></user> <password></password> <execution\_period></execution\_period> <teams\_connector\_ip></teams\_connector\_ip> <teams\_udp\_port></teams\_udp\_port> </parameters> Save Cancel System Administrator (sysadmin) - (R) ()

Configure the Teams Ressources:

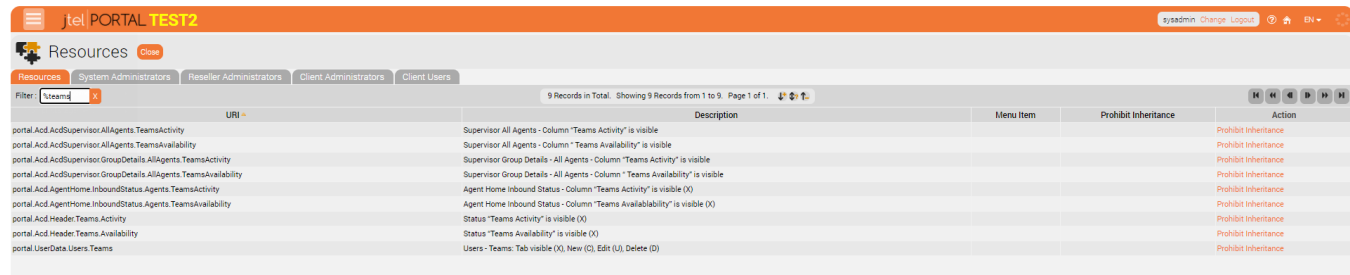

Finally, make sure to click on the connector button to start the connector.